# **Connection Point Reference**

The Connection Point Reference represents an entry to or an exit from the submachine State. It can be used as the source or target of a transition.

The following procedures show you how to work with Connection Point Reference:

- Drawing the Connection Point Reference
- Checking the assigned entry/exit point to Connection Point Reference
- Assigning the entry/exit points to the Connection Point Reference
- Displaying the Connection Point References

### **Drawing the Connection Point Reference**

To draw the Connection Point Reference on the submachine State

- 1. On the State diagram palette, click the Connection Point Reference button.
- 2. Click the shape of the submachine State. The Select Entry/Exit Point dialog opens.
- 3. Select *entry point* to define the entry into the submachine State, or *exit point* to define the exit from the submachine State. The Connection Point Reference is drawn on the submachine State with a defined entry or exit point.

# Checking the assigned entry/exit point to Connection Point Reference

To see the assigned entry/exit point

 Open the Connection Point Reference dialog. The Entry or Exit properties display the defined entries

## Assigning the entry/exit points to the Connection Point Reference

To assign the entry/exit points to the Connection Point Reference

 Right-click the Connection Point Reference shape, and, on the shortcut menu ,click Select Entry/Exit Point.

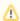

In the **Select Entry/Exit Point** dialog, only the entry and exit points that are created at the same State Machine as the submachine State are listed. If there are no entry/exit points at the same State machine, the **Select Entry/Exit Point** dialog is not opened when drawing the Connection Point Reference.

# **Displaying the Connection Point References**

To display the Connection Point References on the submachine State shape

- 1. Select the submachine State shape of the Connection Point References you want to display.
- 2. Open the **Select Points** dialog by performing one of the following steps:
  - From the shortcut menu, select **Display > Display Points**.
  - On the diagram toolbar, click and select **Display Points**.

#### **Related Pages**

- Model Elements
- Stereotype
- State Machine diagram

#### Related pages

- Assigning behavior to state
- Managing regions
- Changing state to composite/submachine /orthogonal state
- Connection Point Reference
- State Invariant

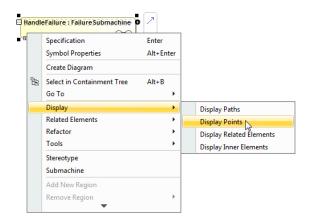

3. In the dialog, select the Connection Point References that you want to display, and click **OK**.

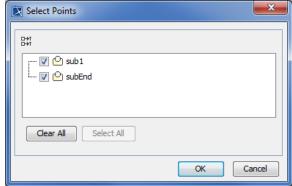

Selected Connection Point References are displayed on the submachine State shape.

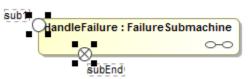